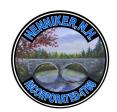

# TOWN OF HENNIKER, NEW HAMPSHIRE

18 DEPOT HILL RD • HENNIKER, NH • 03242 • (603) 428-3221 •FAX 428-4366 <u>www.henniker.org</u>

## **Town Meetings Go Virtual**

The Town of Henniker NH will be hosting board and committee meetings virtually with a platform called **Zoom**. This platform allows the public to join via computer audio or telephone to view and participate in the meeting.

To use Zoom, you will need a computer with a microphone or headset, a smart phone, or telephone.

## To use a computer [This is highly recommended for ease of access]:

- 1. Go to the minutes and agendas page of the town website (exeternh.gov/meetings) and click the "video" hyperlink next to the meeting that you wish to attend.
- 2. Follow the prompts to register for the event and to sign up for zoom to join the session.

### To use the smartphone app:

- 1. Head to the Google or Apple appstore on your smartphone.
- 2. Search for and download the "**Zoom Meetings**" app. Follow the prompts to set up an account.
- 3. Once in the app, click the "**Join**" button at the top of the app.
- 4. When it asks for a "Meeting ID," enter the Webinar ID listed on the agenda, type in your full name, and click join.

#### To call in with a telephone:

- 1. Call **1-646-558-8656**
- 2. Enter the Webinar ID which is listed on the agenda for the meeting you wish to attend.

**PUBLIC COMMENT**: Members of the public will be muted until called upon. Once called upon, you may unmute yourselves by pressing the mic icon on the app or by pressing \*6 on the telephone.

#### To alert the chair/host that you wish to speak:

- Desktop app: Click participants, then click "raise hand"
- Mobile app: Click the "..." then click "raise hand"
- Telephone: Press \*9 to raise or lower your hand